# 鑑定プロ DX ~新機能のご紹介~

「鑑定プロ 2019」を踏襲して「鑑定プロ DX」へ移行することにより、新たに搭載した新機能をご紹介します。

#### 1.過去の鑑定物件の検索機能

登録してある過去の鑑定物件から、鑑定対象地と類似の鑑定物件を検索して、これを複写して、鑑定評価するこ とにより鑑定評価の効率化と精度向上を図ります。起動時メニューで絞り込みます。

登録されている過去の鑑定物件の 基本情報(※)を検索項目として、 鑑定対象地と類似の先例案件を絞り込み、 これを複写して鑑定評価することにより、 評価の品質と効率性を高めます。

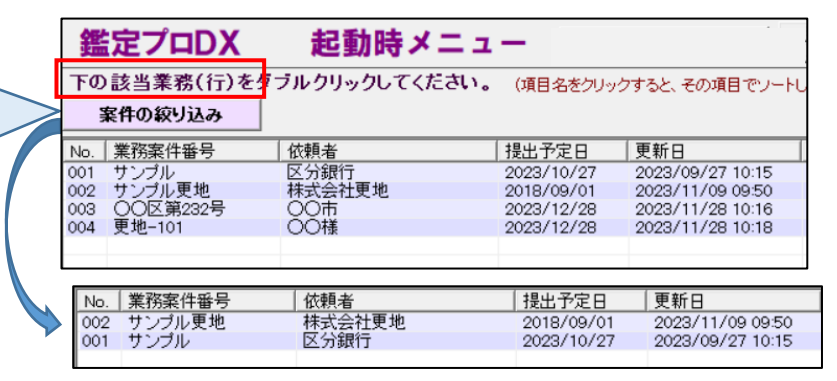

(※)業務案件の検索項目は、業務名、依頼者など

業務案件内の登録鑑定地の検索項目は、市区町村名、土地の類型、土地の種別、地積、価格時点、鑑定価格 などです。 検索画面にこれらの検索項目を入力してご利用いただく機能となります

## 2.グラフ表示・分析機能

鑑定評価作業において、価格動向や地域分析に活用いただけます。

◇公示地や基準地の分析機能は、公開されている国土数値情報データを元にグラフ表示、地図色分け、変動率ラ ンキングといった内容を視覚的に確認できる機能です。

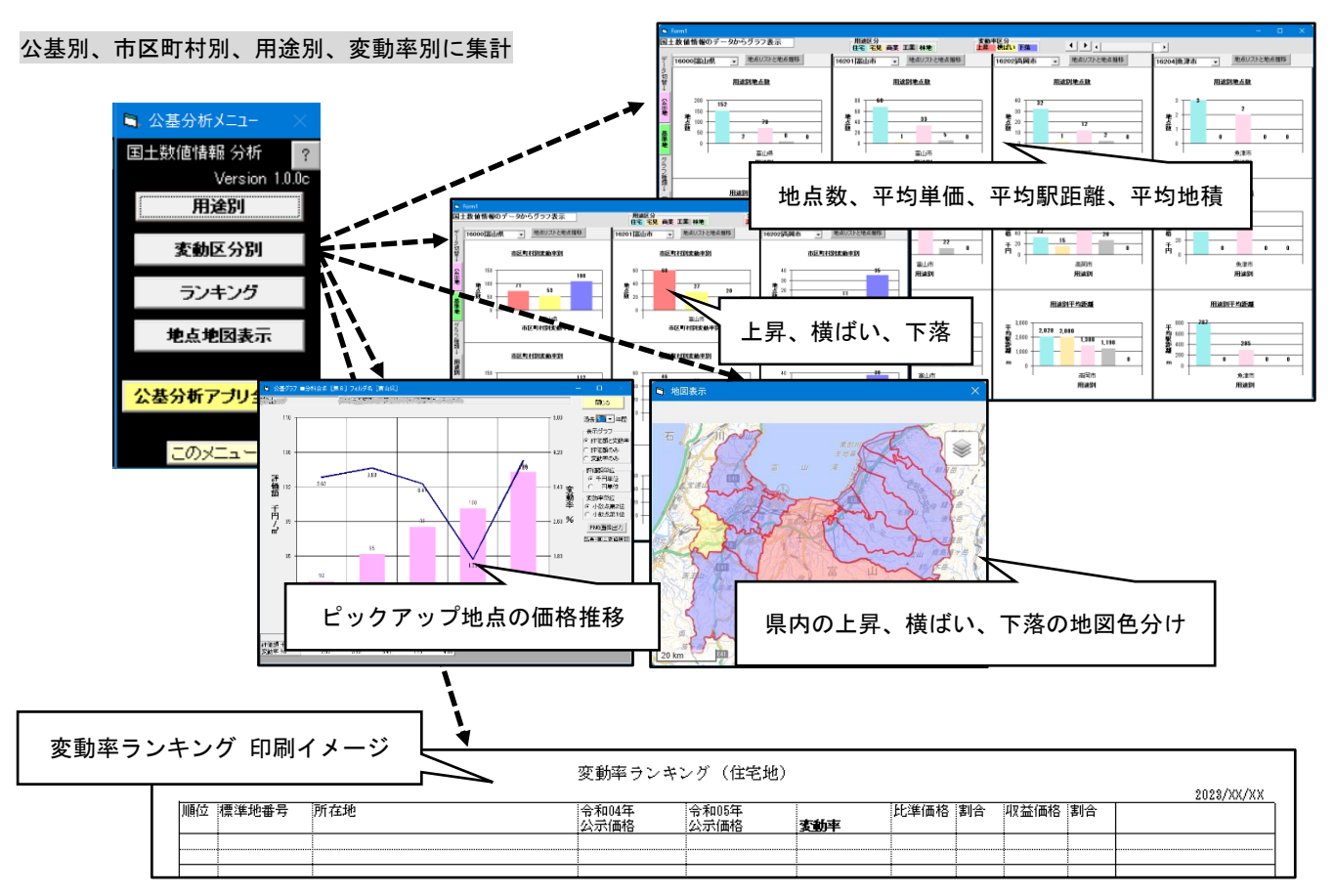

◇取引事例の分析機能は、下記の内容をグラフ表示する機能です。

【グラフ表示 3種類】

①駅距離に対する路線価比 ②規模に対する路線価比 ③取引時点に対する路線価比

●最小二乗法(回帰分析)による近似式 ●移動平均

も同時表示が可能

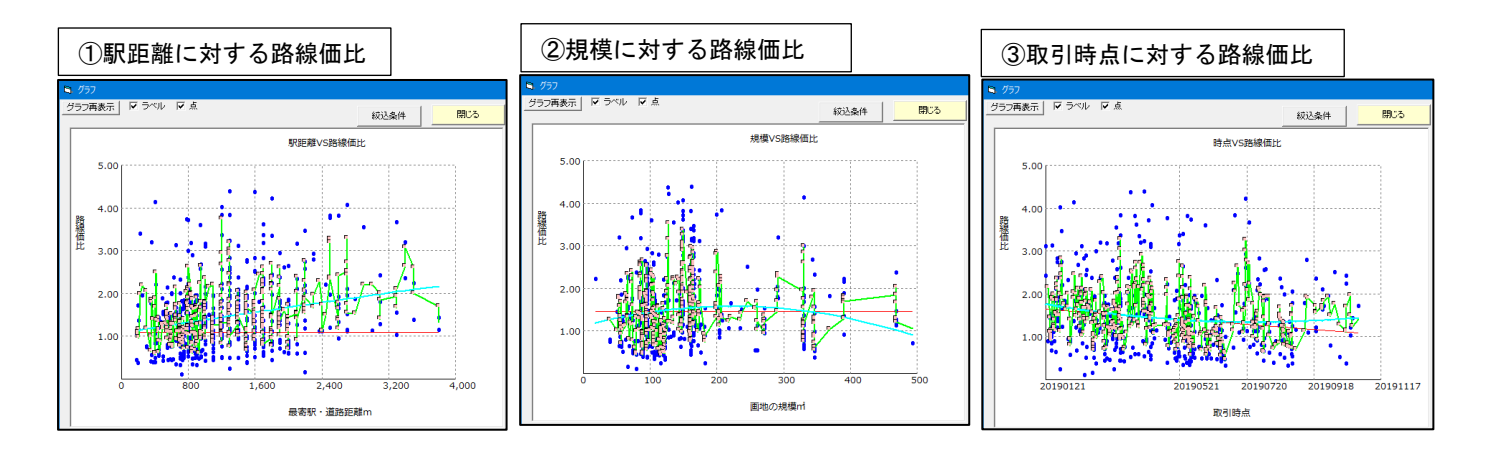

### 3.概算価格の設定

L

概算価格を設定すると鑑定評価画面上に概算価格を表示します。これにより、鑑定価格の試算時に概算価格と の差異を把握でき、試算価格の調整にご利用できます。また、「概算表」として出力ができますので、案件着手 時の事前資料としても活用できます。

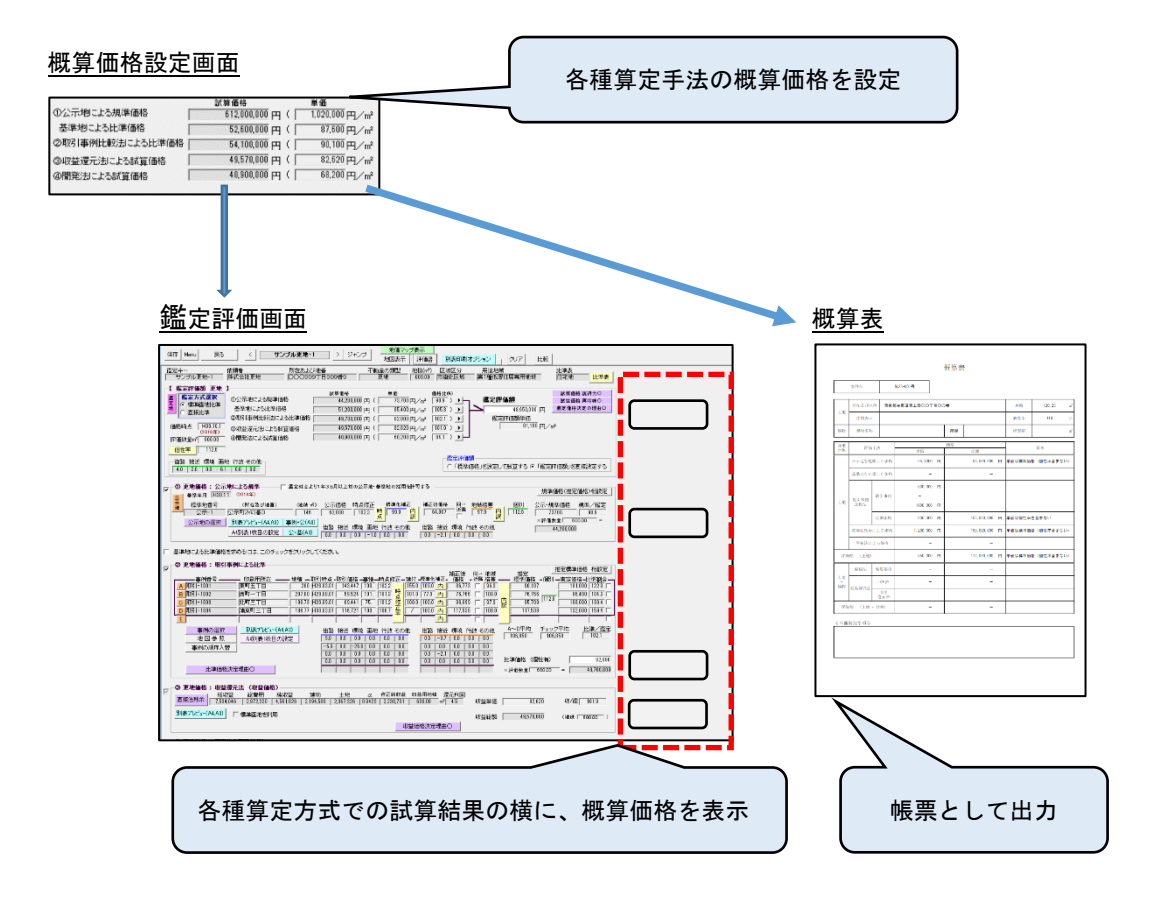

設定画面上の項目を入力し、価格調査書を出力できます。

L

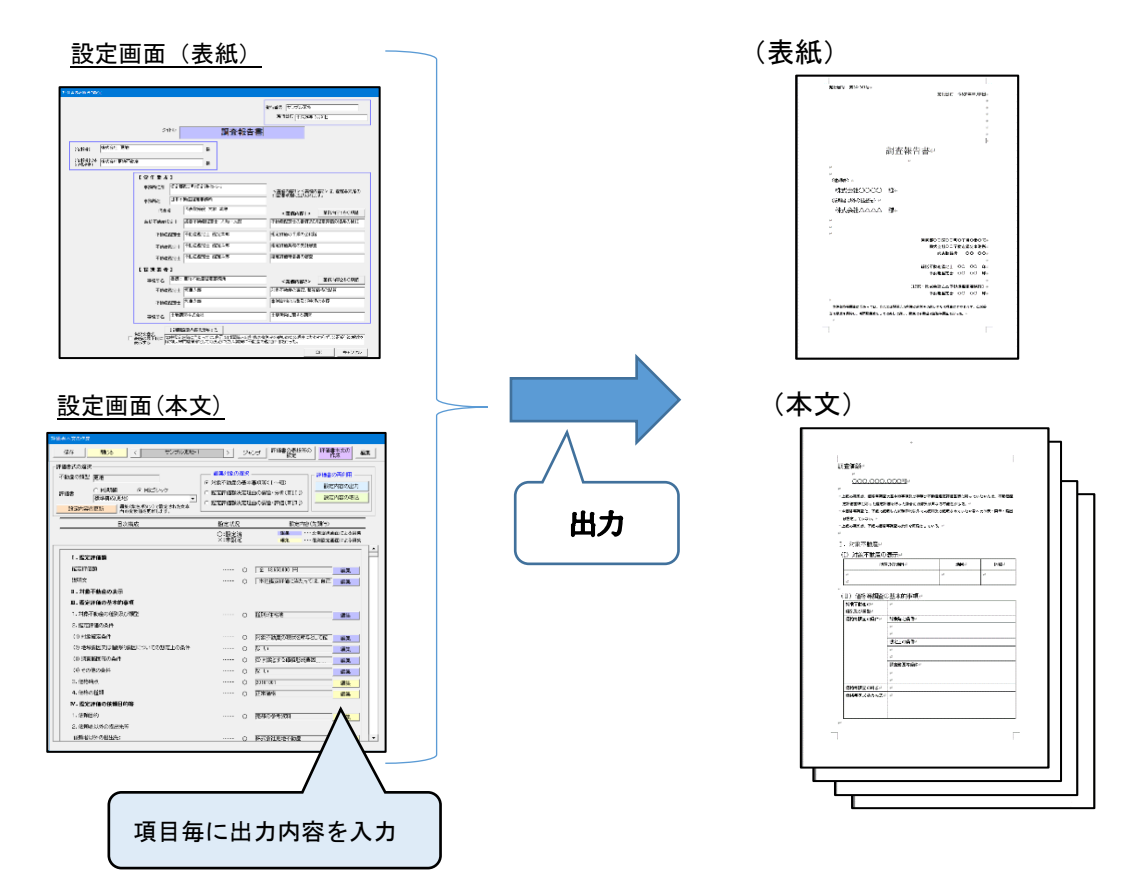

# 5.時点修正率表の作成機能

Ī

規準評価の際に採用した公示地(基準地)の情報を、国土数値情報データから抽出して、時点修正率表を自動生成 する機能です。自動生成した時点修正率表は、取引事例や公示地(基準地)の規準において、簡単な操作で利用設 定ができるため、規準価格の導出の効率化を図れます。

#### 時点修正率表作成画面

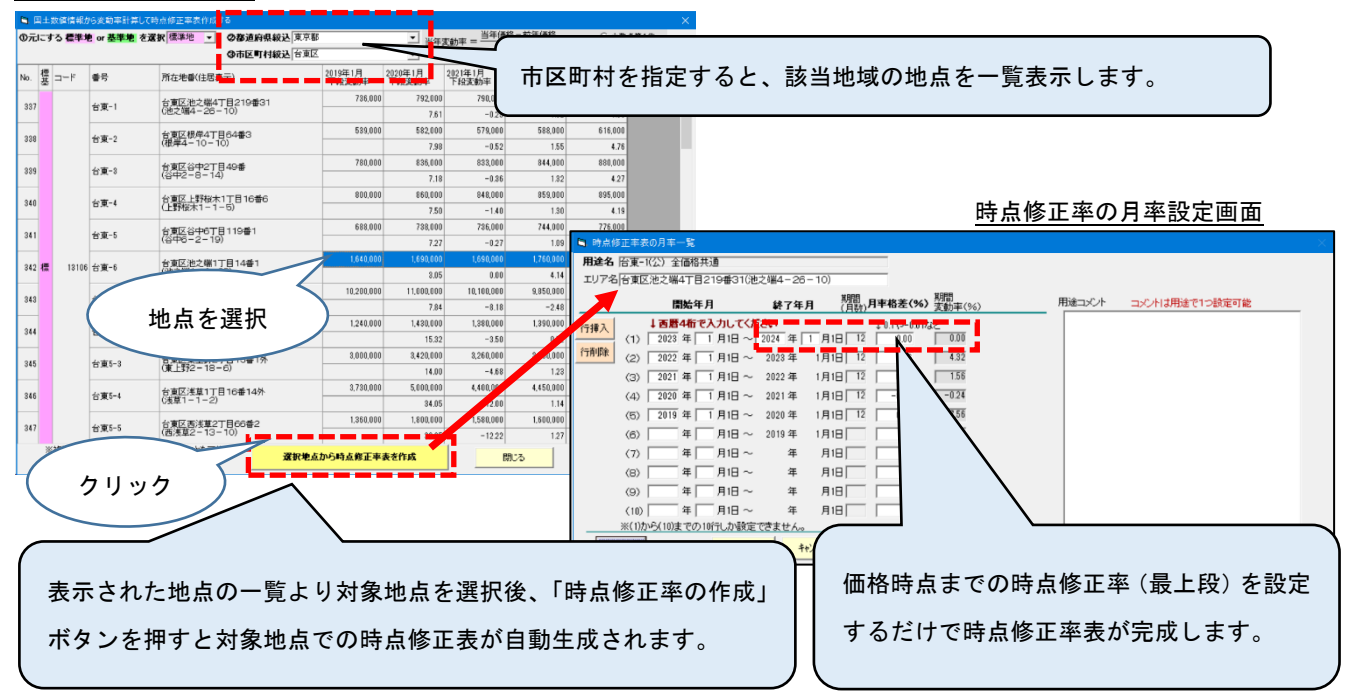

6.編集画面の右プレビュー

各種編集画面(公示地/基準地/取引事例/賃貸事例)の画面に、右プレビューを追加しました。 入力画面とプレビュー画面( 印刷カードイメージ/地図 )を同時に確認できますので、入力内容のチェックにご利用で きます。

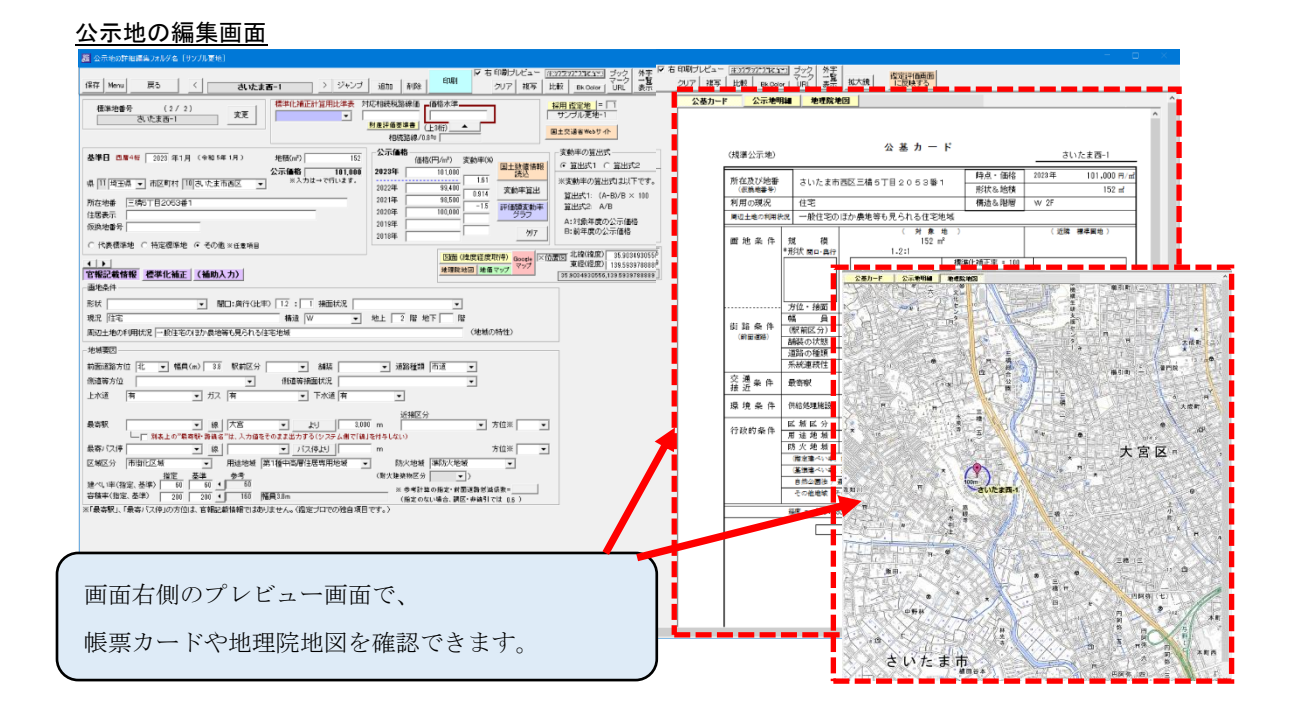

# 7.ブックマークURL機能追加

公共団体などの参考になるWEBページを登録し、詳細編集画面からそのページを開くことができます。 (URLは初期登録していません。ご自由に登録してください)

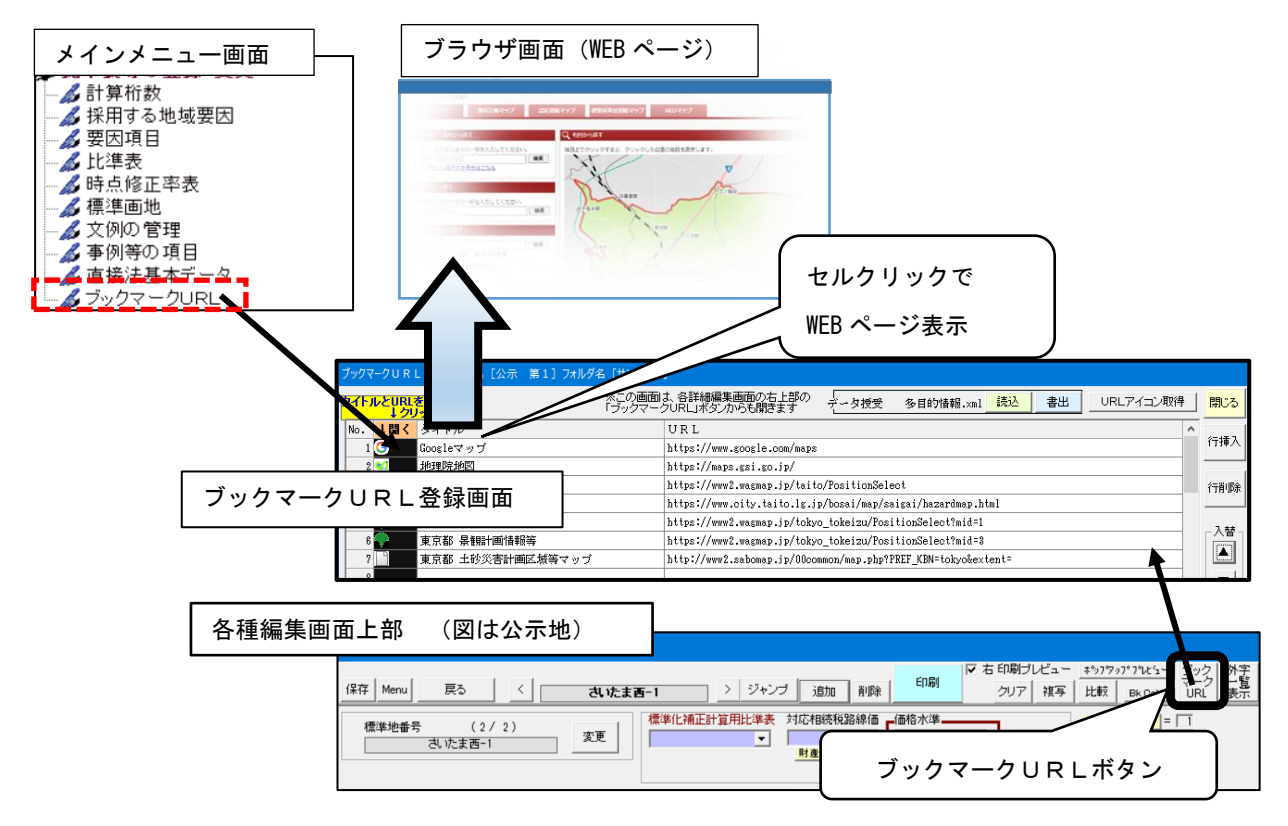

※本資料での画面イメージは、製品提供時の画面内容や構成と異なる場合がありますので、あらかじめご了承ください。